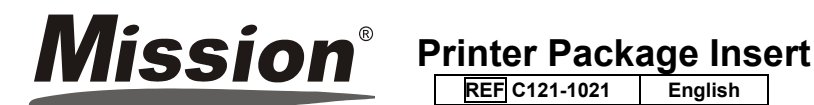

#### **INTENDED USE**

The *Mission®* Printer is a thermal printer. It can be connected with *Mission®* and *Mission®* Ultra Cholesterol Meters and *Mission®* PT/INR Meters to print out the test result. It is for professional use only. **PRECAUTIONS** 

### • Do not touch the paper cutter.

- Do not touch the printer head or its related components. This may lead to burns or the printer may be damaged by static electricity.
- Shut down your equipment immediately if it produces smoke, a strange odor or unusual noise. Continued usage may lead to fire. Immediately unplug the equipment and contact your local distributor for further assistance.
- Do not take the printer apart. Taking the printer apart can be dangerous and will void the warranty. Make sure to use the specified power source. Connecting the printer to an improper power source may destroy your
- equipment and lead to fire. Take care to avoid getting liquids or residue inside the printer. If water or other liquid spills into this equipment,
- unplug the power cord immediately, continued usage may lead to fire. Do not connect cables in ways other than those mentioned in this manual. Different connections may cause
- equipment damage
- Make sure to set this equipment on a firm, stable, horizontal surface. The product may break or cause injury if it falls.
- Do not use in locations subject to high humidity or dust levels. Excessive humidity and dust may cause equipment damage
- Do not expose this equipment to direct sunlight, to a heat blaze or other heat sources, which may affect the printing quality.
- Unplug the equipment if it will not be used for an extended period.
- Make sure both the printer and meter are off when connecting them using the cable **PRINTER COMPONENTS**

#### *Mission®* **Printer**

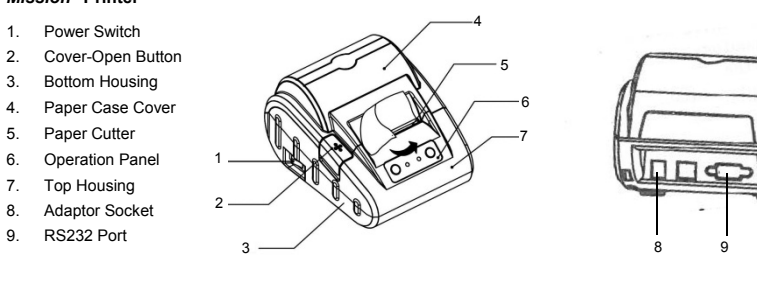

# **Operation Panel**

- 10. SET Button
- 11. POWER Light
- 12. ERROR Light
- 13. FEED Button

**Printer** 

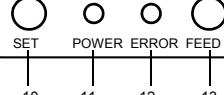

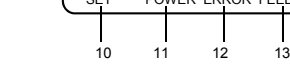

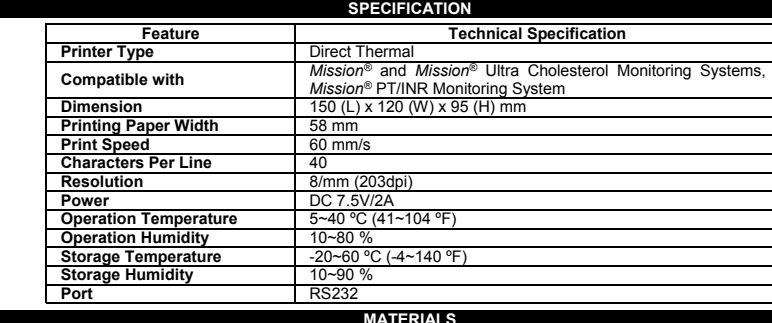

- **Materials Provide**
- 

- **Materials Required But Not Provided**
	- Meter **DIRECTIONS FOR USE Loading the Pape**
- Make sure the printer is **OFF** when loading or changing the paper.
- 1. Press the **Cover-Open Button** to open the Paper Case Cover. See Picture (1) below.

2. Place a paper roll into the paper case. Pull the paper out and leave some extra paper above the Paper Cutter. See Picture (2) below. Gently close the Paper Case Cover.

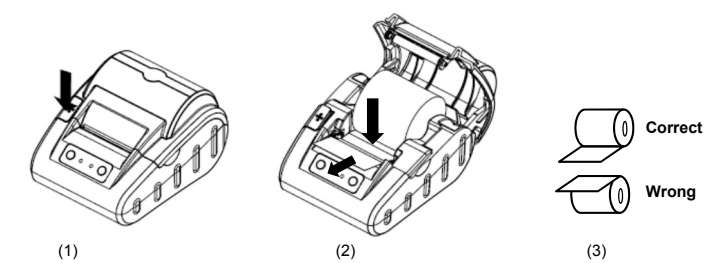

#### **Caution:**

- The printer will only print on the outside surface of the roll. If placed incorrectly, there will be no printout. See picture (3) above for the correct paper roll direction.
- Do not forcefully close the Paper Case Cover. Gently close the Paper Case Cover until the cover touches the printer head, push down the Paper Case Cover, you will hear a "Click" when it's firmly closed.
- 3. Connect the printer to the outlet using the adaptor provided. Turn on the red **Power Switch** on the left side to power on the printer
- 4. Press the **FEED Button** to load the paper.
- **Caution:**
- When the printer is on, do not pull the paper forward or backward by hand.
- Do not press the **FEED Button** when there's no paper inside the printer.

# **Printer Self-Testing**

- The *Mission®* Printer has the Self-Testing function to ensure the printer is working properly. To perform a self-testing:
- 1. Make sure the paper roll has been loaded.<br>2. Press and hold the **FEED Button**, then t
- 2. Press and hold the **FEED Button**, then power on the printer, the printer will start self-testing and print the test page. 3. Release the **FEED Button** after the printing start.
- 

The test page will include the printer model number, software version number, printer setting info, 128 ANK letters and so on. If the self-testing fails, contact with your local distributor for help.

# **Printing Preparation**

- 1. Connect the Printer to *Mission®*, *Mission®* Ultra Cholesterol Meter or *Mission®* PT/INR Meter with the mini USB-RS232 cable provided with the printer. **Note:**
- 
- Please make sure both the printer and meter are off when connecting them using the cable.
- The mini USB-RS232 cables for *Mission®* and *Mission®* Ultra Cholesterol Meters and *Mission®* PT/INR Meter are different and cannot be misused. The cable for *Mission®* Cholesterol Meter and *Mission®* PT/INR Meter is black and the cable for *Mission®* Ultra Cholesterol Meter is grey. Please make sure to check the label on the cable bag and use the correct cable before printing.
- 2. Connect the printer to the outlet using the adaptor.
- 3. Make sure the paper roll has been loaded in the *Mission®* Printer.
- 4. Power on the printer by pressing the red Power Button on the left side of the printer.

# **Printing**

After the printing preparation listed above is completed, follow the instructions below to operate on your *Mission®*, *Mission®* Ultra Cholesterol Meter or *Mission®* PT/INR Meter, the printer will print out the test result automatically:

# **For** *Mission®* **Cholesterol Monitoring System**

- Print one result when testing:
	- 1. After adding the specimen, results will be displayed within 2 minutes. Press ► to view the results. 2. Press  $\bigcup$  to print the data.
- Print all results from the memory:
- From the Setup screen of the *Mission®* Cholesterol meter, press ◄ or ► until *PC* is displayed.
- 1. Press  $\bigcup$  to enable the Data Communication mode. MEM will be displayed.
- 2. Press  $\Theta$  to print all the data. After printing is complete, the meter will return to the Setup Menu.
- Print one selected result from the memory:
	- 1. From the initial test screen of the *Mission®* Cholesterol meter, press ◄ or ► to enter the memory/database.
	- 2. Press ◄ or ► to select the memory from corresponding tests: Individual or 3-1.
	- 3. Press  $\circled{}$  to enter the selected memory screen. The screen will show the latest results. Press ◀ or ► to choose the No. of results and view each record in the date/time sequence. To view the 3-1 test results, press  $\mathcal O$  to enter the record. Press  $\bigcirc$  to print the selected data.
- 

#### • Print the data when testing:

The result will be displayed within 70s after adding specimen, and will be printed automatically without pressing any button.

- Print all data from the memory:
- 1. Press <**S**> and <**M**> buttons together and the meter will enter PC communication mode.
- 2. Press <**M**> button again and the meter will show the **PC** symbol on the display and start to transfer the data to the printer. Then the printer will print all the data one by one. During printing, "to" will also show on the display.

**Note:** Printing one data from the memory is not supported for the *Mission®* Ultra Cholesterol Monitoring System. **For** *Mission®* **PT/INR Monitoring System** 

- Print one or ten results from the memory:
- From the Setup screen of the *Mission®* PT/INR meter, press **Next►** or ◄**Prev** until **Data Log** is displayed. 1. Press **OK** to enable the Data Log mode. INR or PT and INR will be displayed.
- 2. Press **Up** or **Down** to select the log to print.
- 3. Press **PRT/EX** to print the data with the screen showing the printing options of one log or ten logs. **One** means printing the current displayed log, while **Ten** means printing 10 consecutive logs starting from the current log. After printing is complete, press **Exit** to return to the Data Log display.
- 4. Press **Up** or **Down** to select another log, or press and hold **PRT/EX** to exit the Data Log mode and return to the setup screen.

# **LIGHT INDICATORS**

The *Mission®* Printer has two light indicators (See illustration in "Printer Components" section for details). One green **POWER Light**, the other red **ERROR Light**. The **POWER Light** turns on after the printer is powered on. The **ERROR Light** is off when the printer works properly. The red **ERROR Light** flashes as a warning signal when there's any of the abnormal situations happening as listed in the table below. The different flash frequency of the red **ERROR Light**  indicates different abnormal situations.

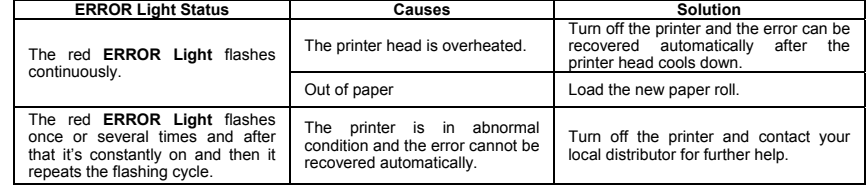

#### **WARRANTY**

Please complete the warranty card included in the packaging. Mail it to your local distributor to register your purchase within 30 days of purchase.

For your records, write the purchase date of your printer kit here:

# Note: This warranty applies only to the printer in the original purchase.

*ACON Laboratories, Inc*. warrants to the original purchaser that this printer will be free from defects in materials and workmanship for a period of 1 year (12 months). The 1 year starts from the date of original purchase or installation, except as noted below. During the stated 1 year period, *ACON* shall replace the printer under warranty with a reconditioned printer or, at its option, repair at no charge a printer that is found to be defective. *ACON* shall not be responsible for shipping charges incurred in the repair of a printer.

#### This warranty is subject to the following exceptions and limitations:

This warranty is limited to repair or replacement due to defects in parts or workmanship. Parts required which were not defective shall be replaced at additional cost. *ACON* shall not be required to make any repairs or replace any parts that are necessitated by abuse, accidents, alteration, misuse, neglect, failure to operate the printer in accordance with the package insert, or maintenance by anyone other than *ACON*. *ACON* reserves the right to make changes in the design of this meter without obligation to incorporate such changes into previously manufactured printers.

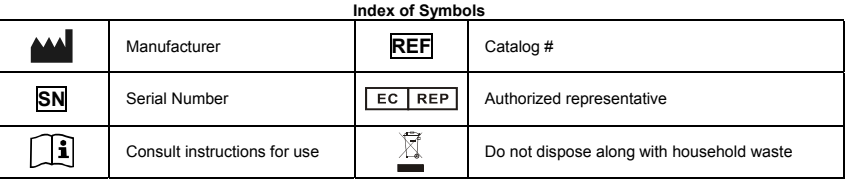

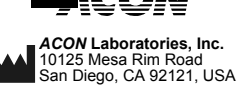

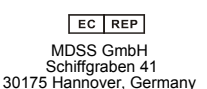

Effective date: 2016-06-17

# r ● Package Insert ● Paper Roll ● Cable ● Adapter ● Warranty Card Non **For Mission® Ultra Cholesterol Monitoring System <b>ALCOM** Number and Monitoring System ALCOM ADAPTA Resa Rim Road Cable Cable School Number: 1150805002

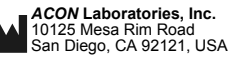

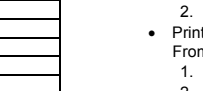